# **Gyro CGY-750 Flybarless robbe Artikel-Nr.: F1649**

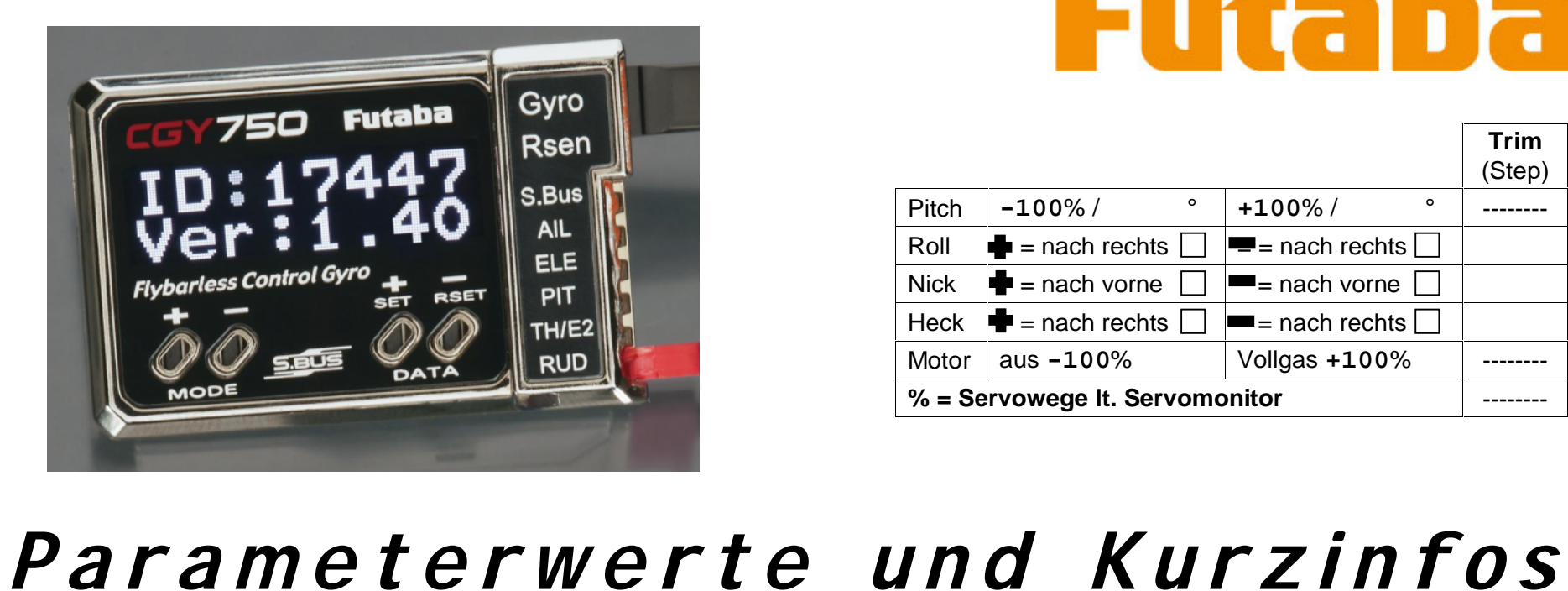

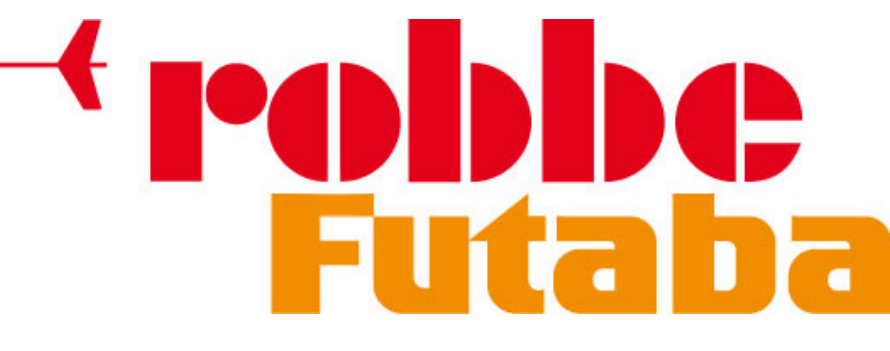

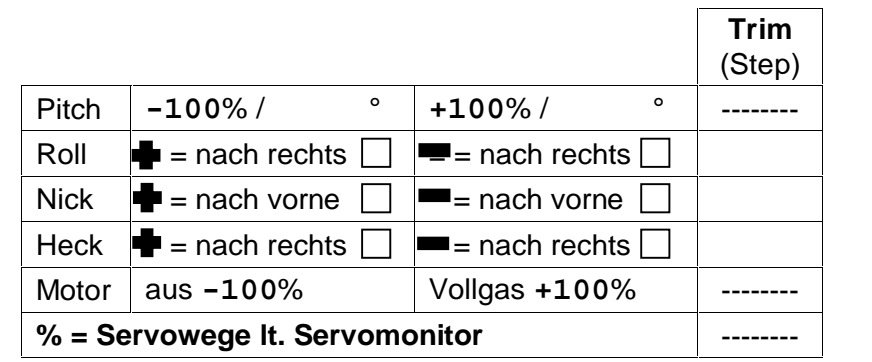

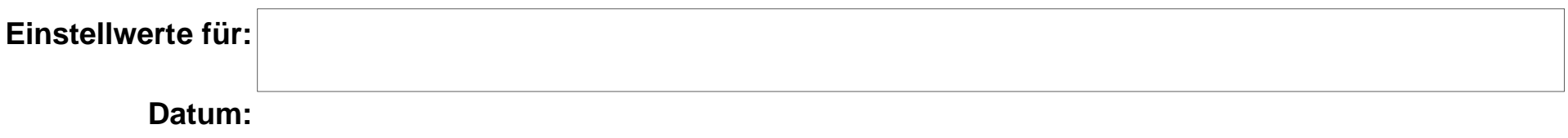

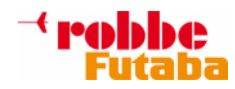

### **Update:**

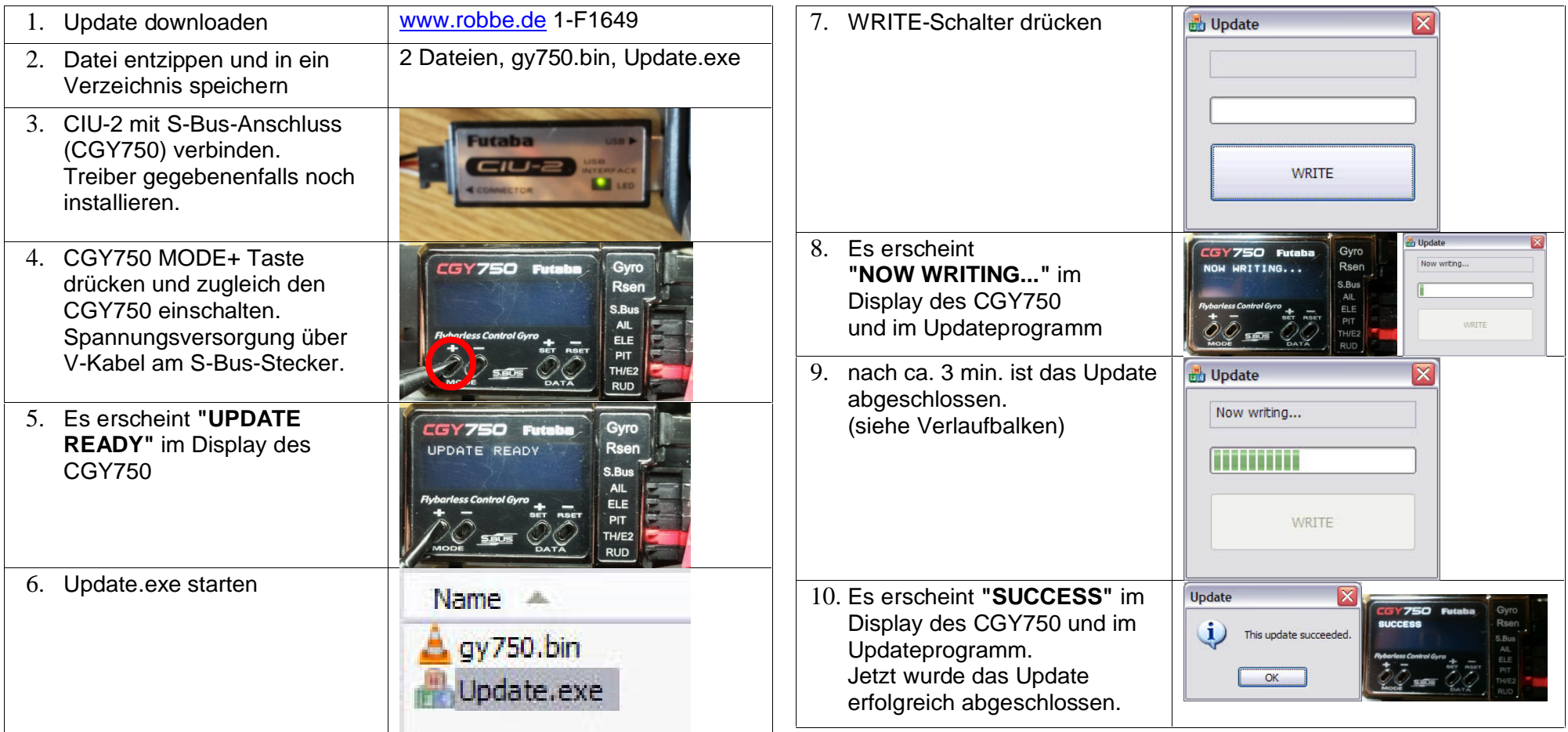

# **WICHTIG:**

Wenn von der Version V1.0-V1.2 upgedatet wird dann erscheint beim ersten Einschalten nach dem Update auf V1.4 die Meldung **"INIT DATA"**am CGY750 Display. Solange diese Anzeige erscheint auf keinen Fall den Strom wegnehmen da jetzt die alten Daten konvertiert werden.

Je nach verwendeten Parametern können beim Update auf V1.4 alle Daten gelöscht werden. -> Neuprogrammierung erforderlich.

**PS.:** V1.3 nicht verwenden da in dieser Version ein Bug beim Datenrücksichern enthalten ist.

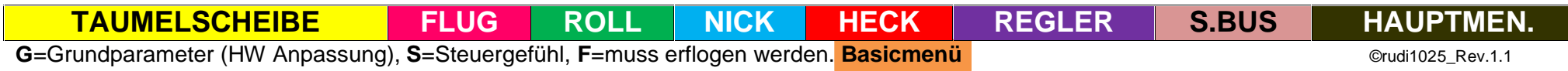

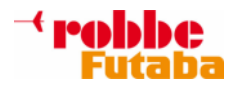

#### **TAUMELSCHEIBEN-(SWASHset) BASIC-EINSTELLUNGEN**

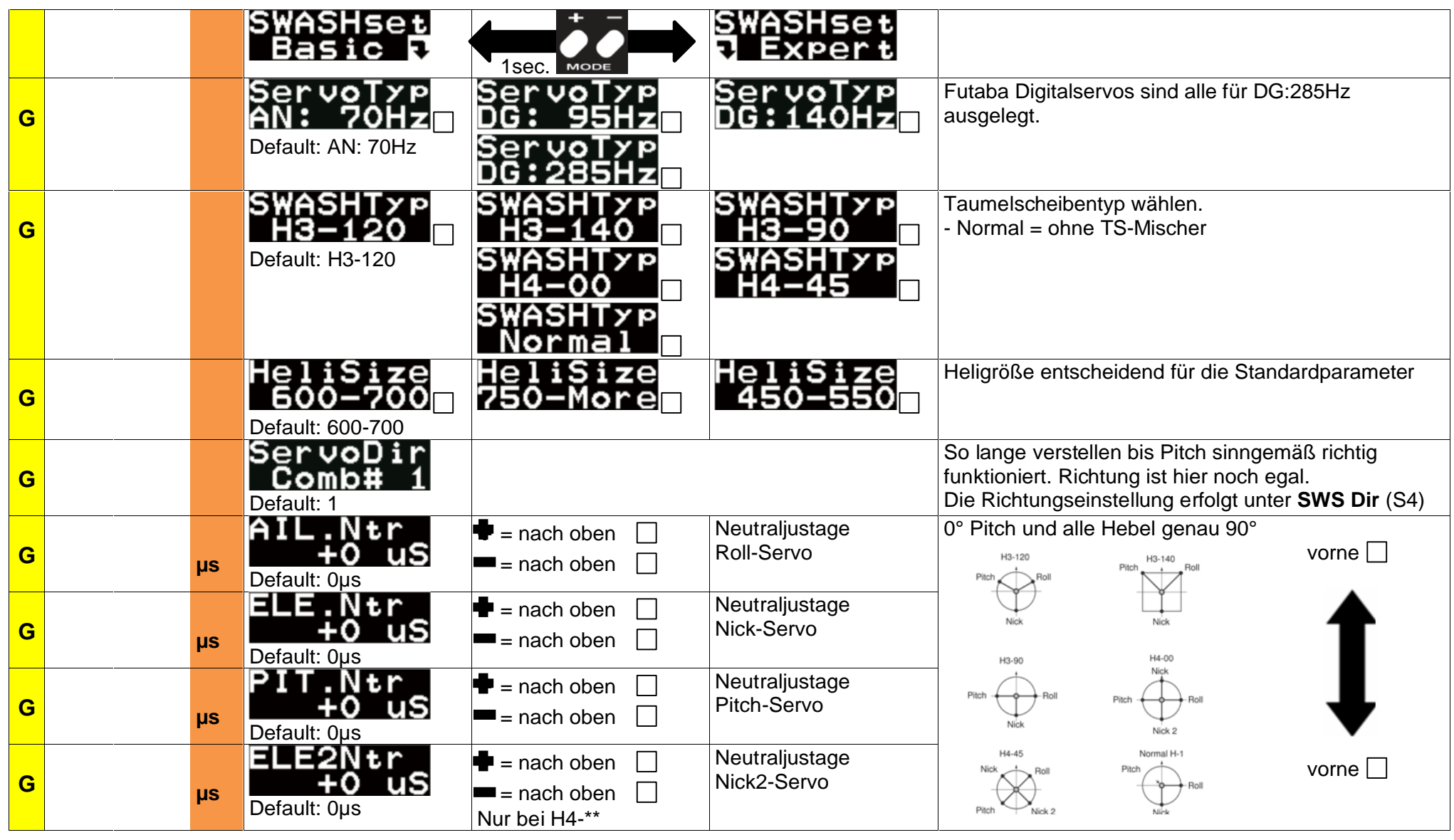

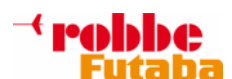

# **FUTABA CGY750 (V1.4) Parameterwerte: S e i t e 4 / 2 8**

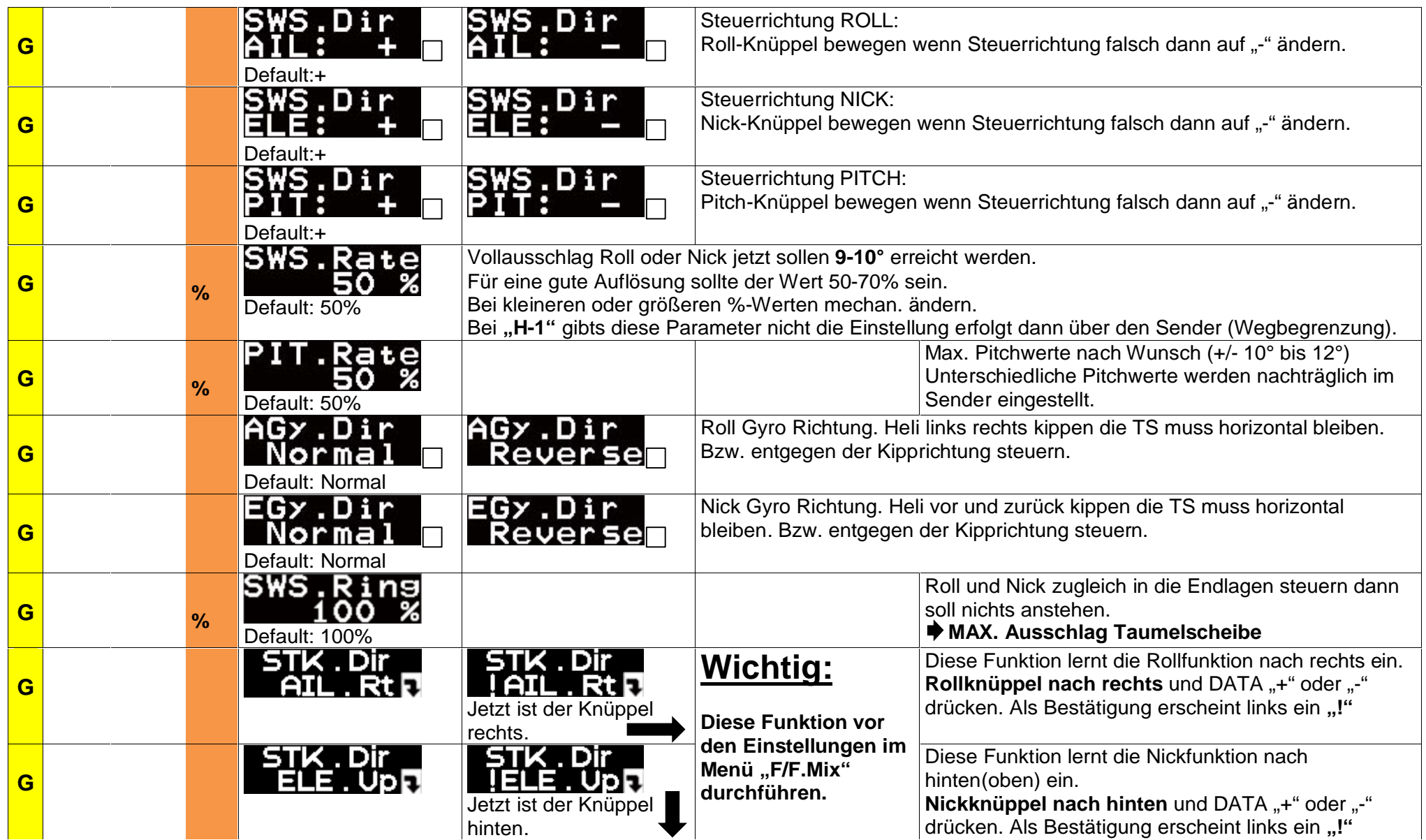

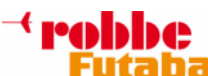

**FUTABA CGY750 (V1.4) Parameterwerte: S e i t e 5 / 2 8**

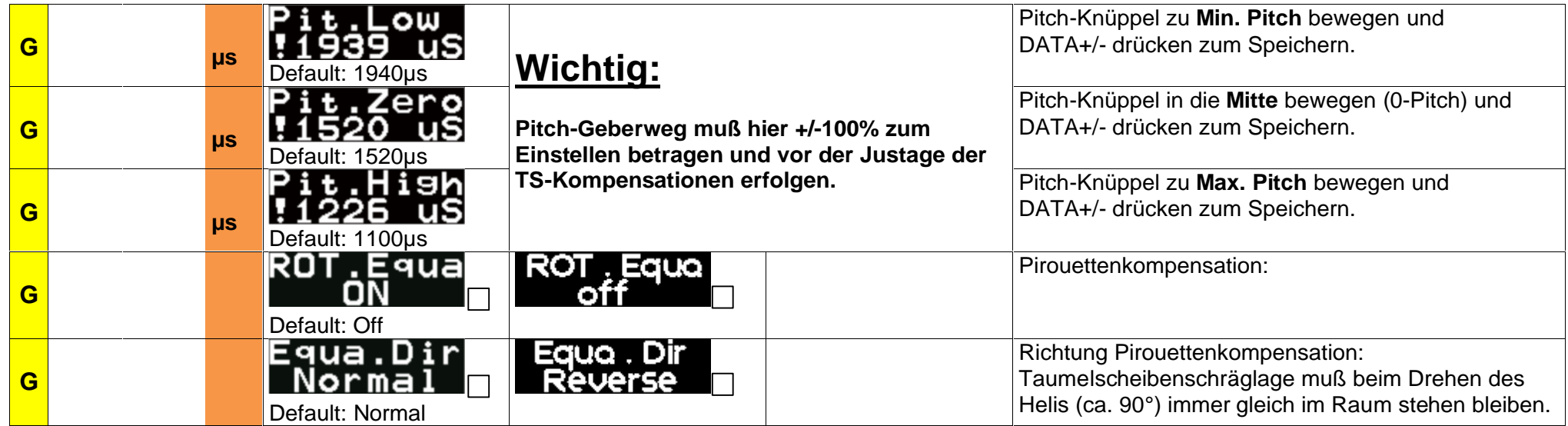

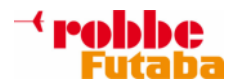

#### **TAUMELSCHEIBEN-(SWASHset) EXPERT-EINSTELLUNGEN:**

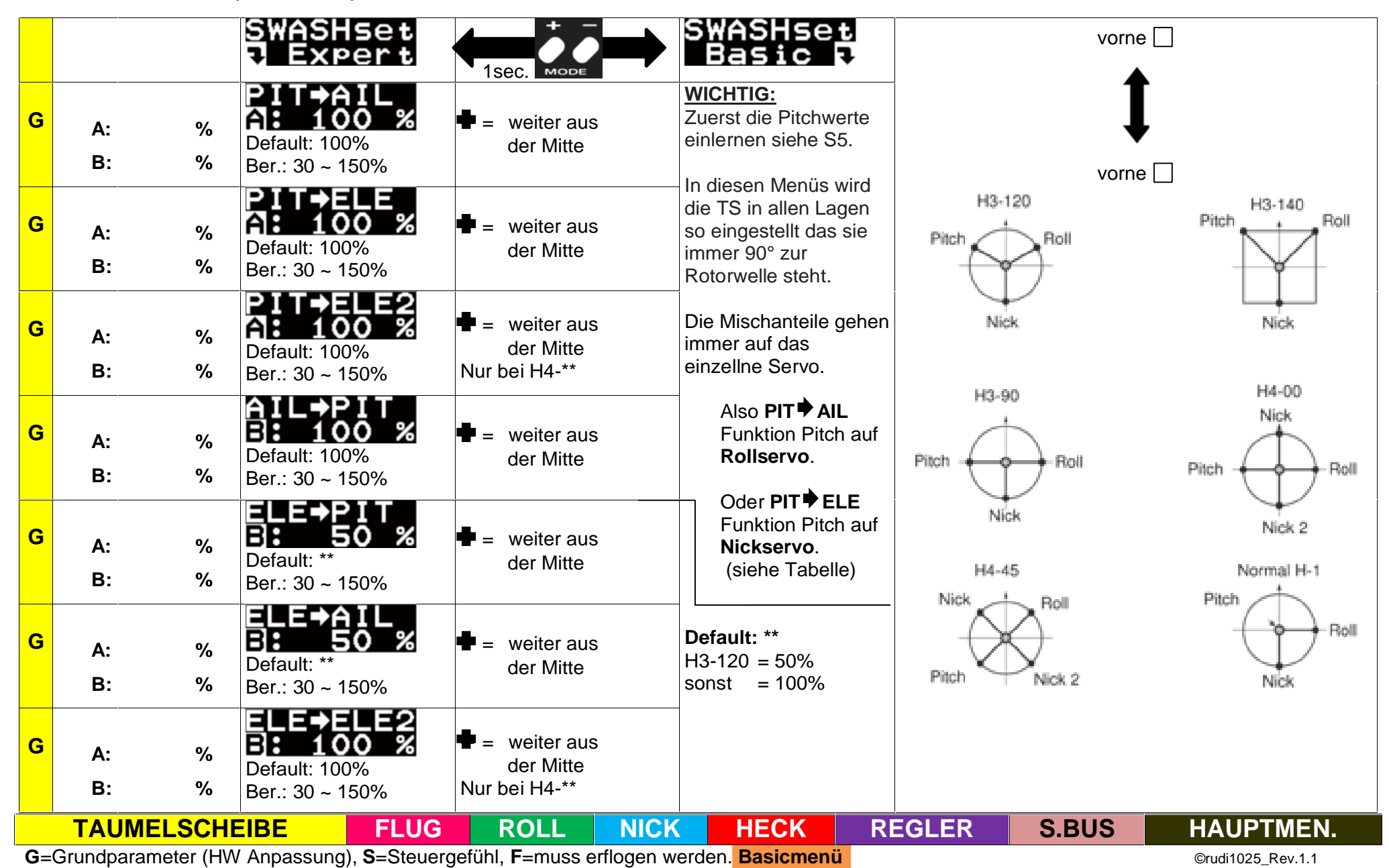

 $\overline{\phantom{a}}^4$  robbe

**FUTABA CGY750 (V1.4) Parameterwerte: S e i t e 7 / 2 8**

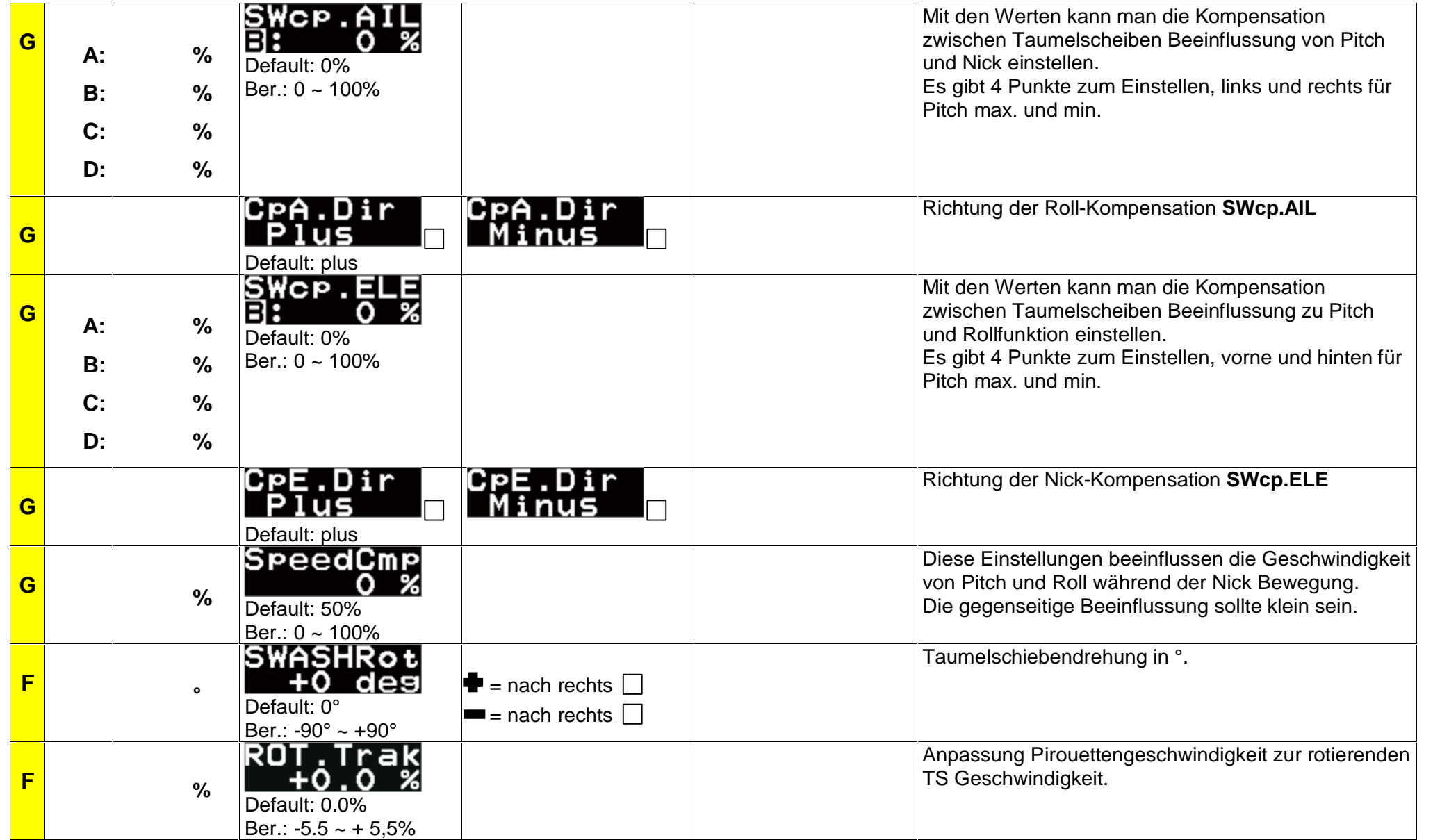

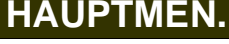

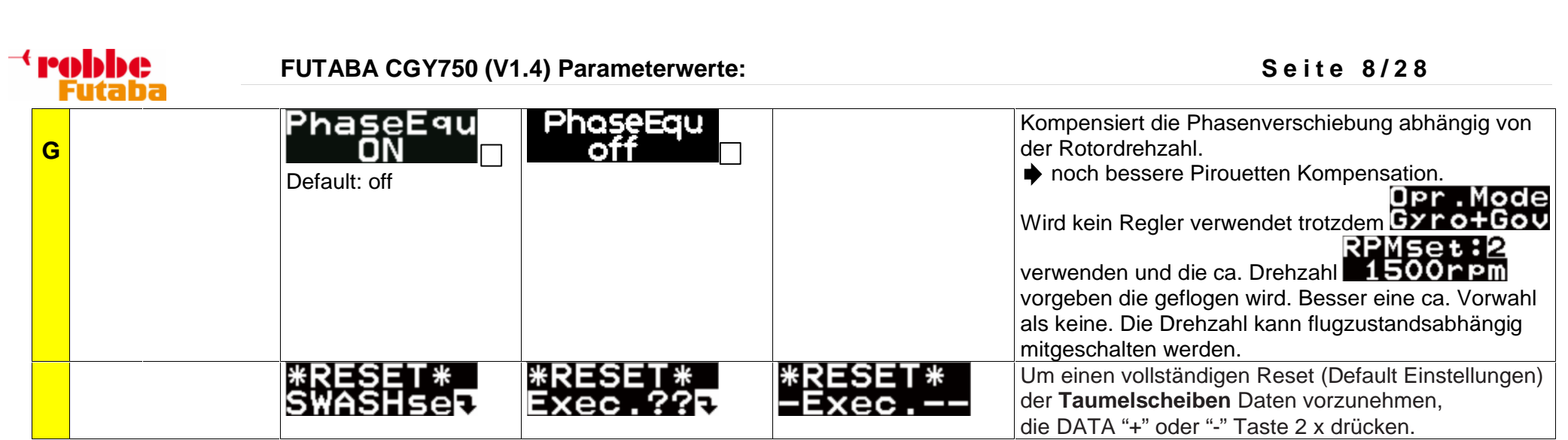

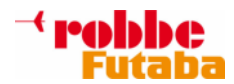

# **Flug-(Flight-Tuning) EINSTELLUNGEN:**

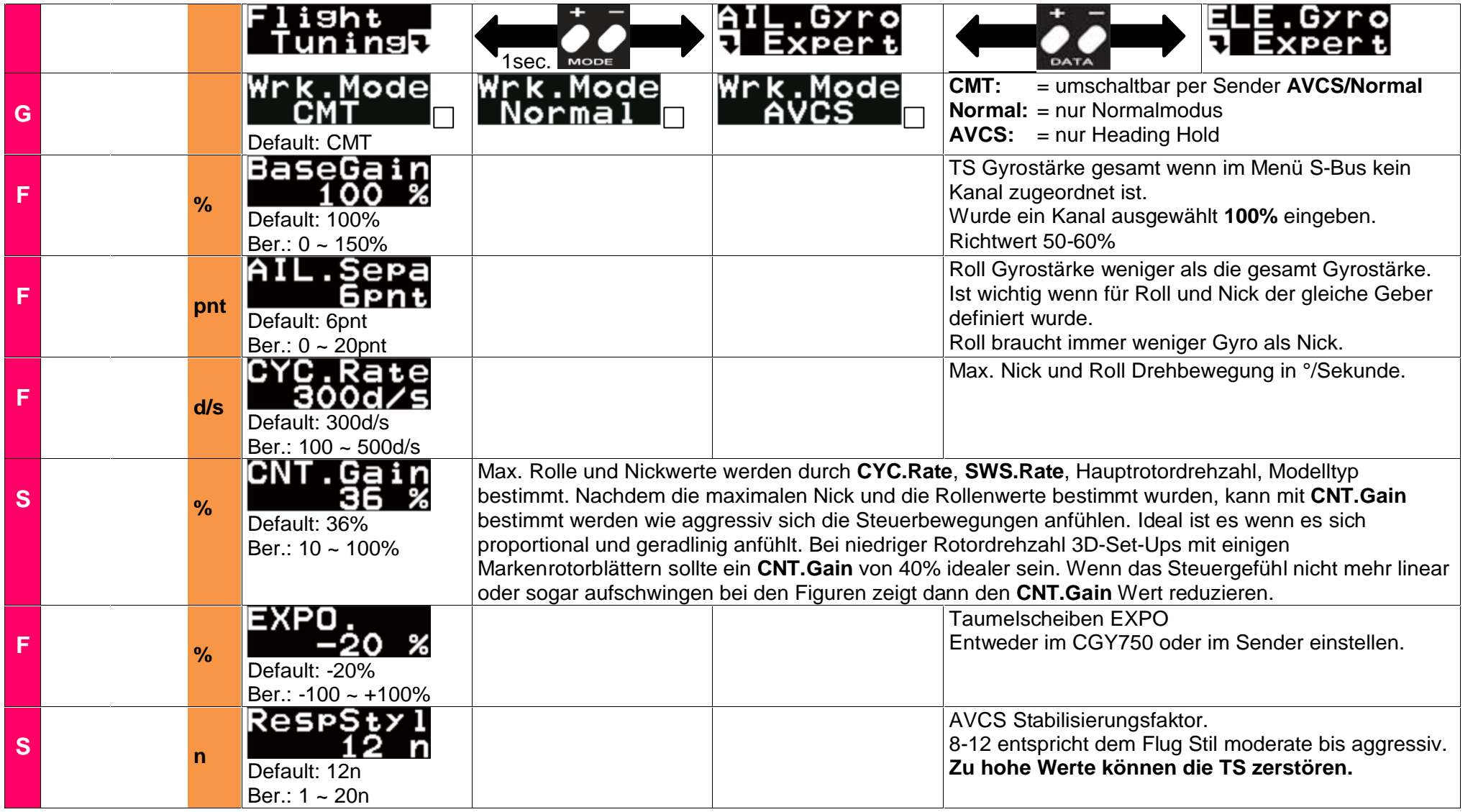

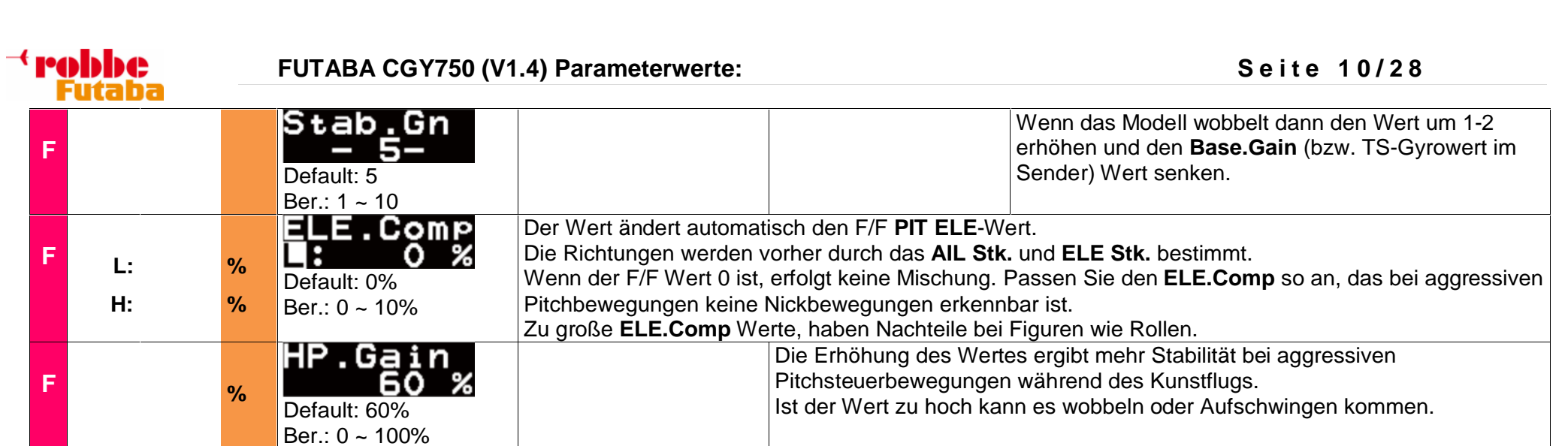

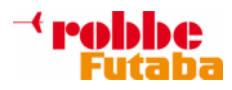

# **ROLL-(AIL.Gyro) EXPERT-EINSTELLUNGEN:**

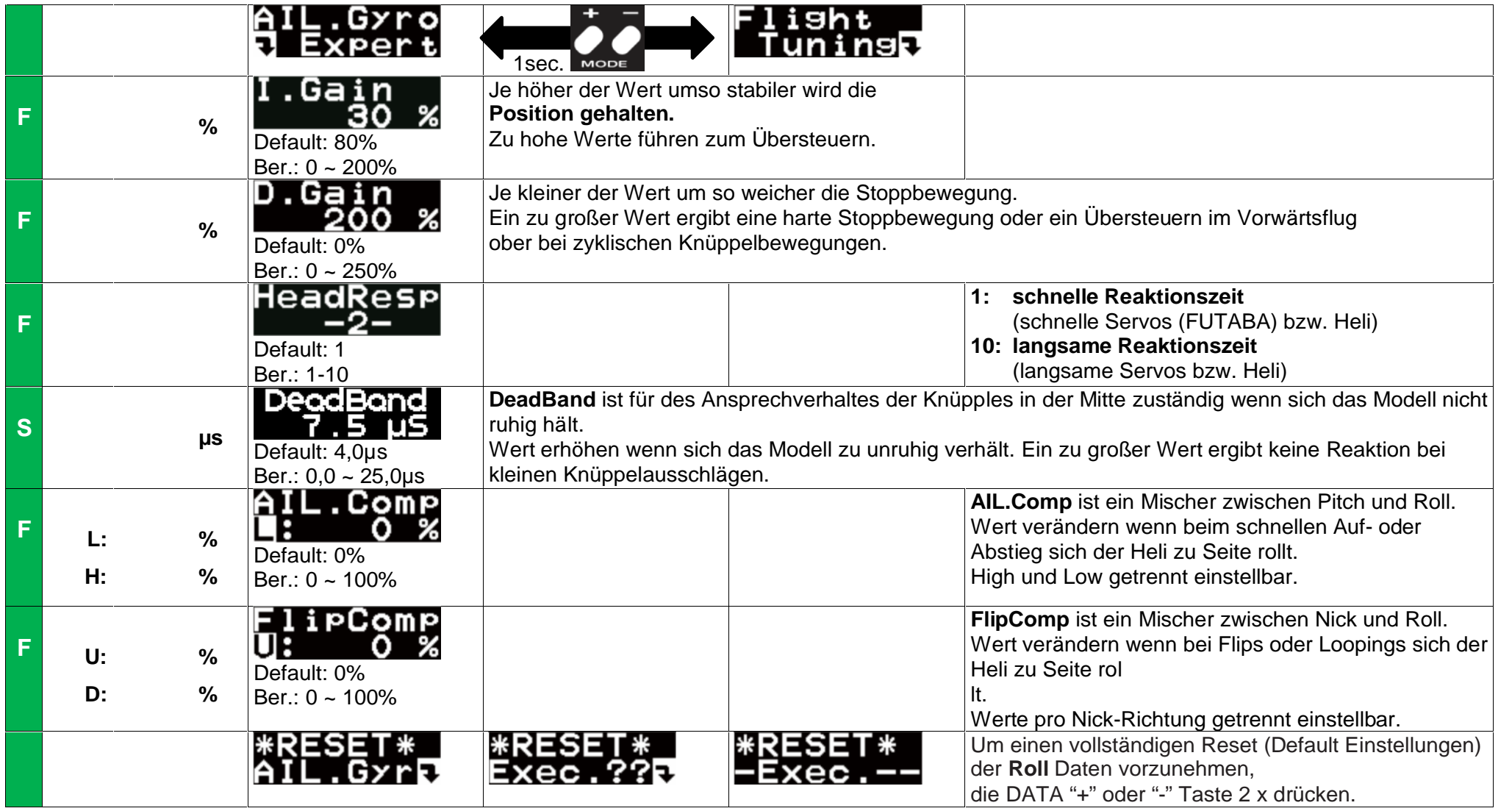

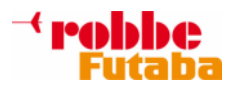

# **NICK-(ELE.Gyro) EXPERT-EINSTELLUNGEN:**

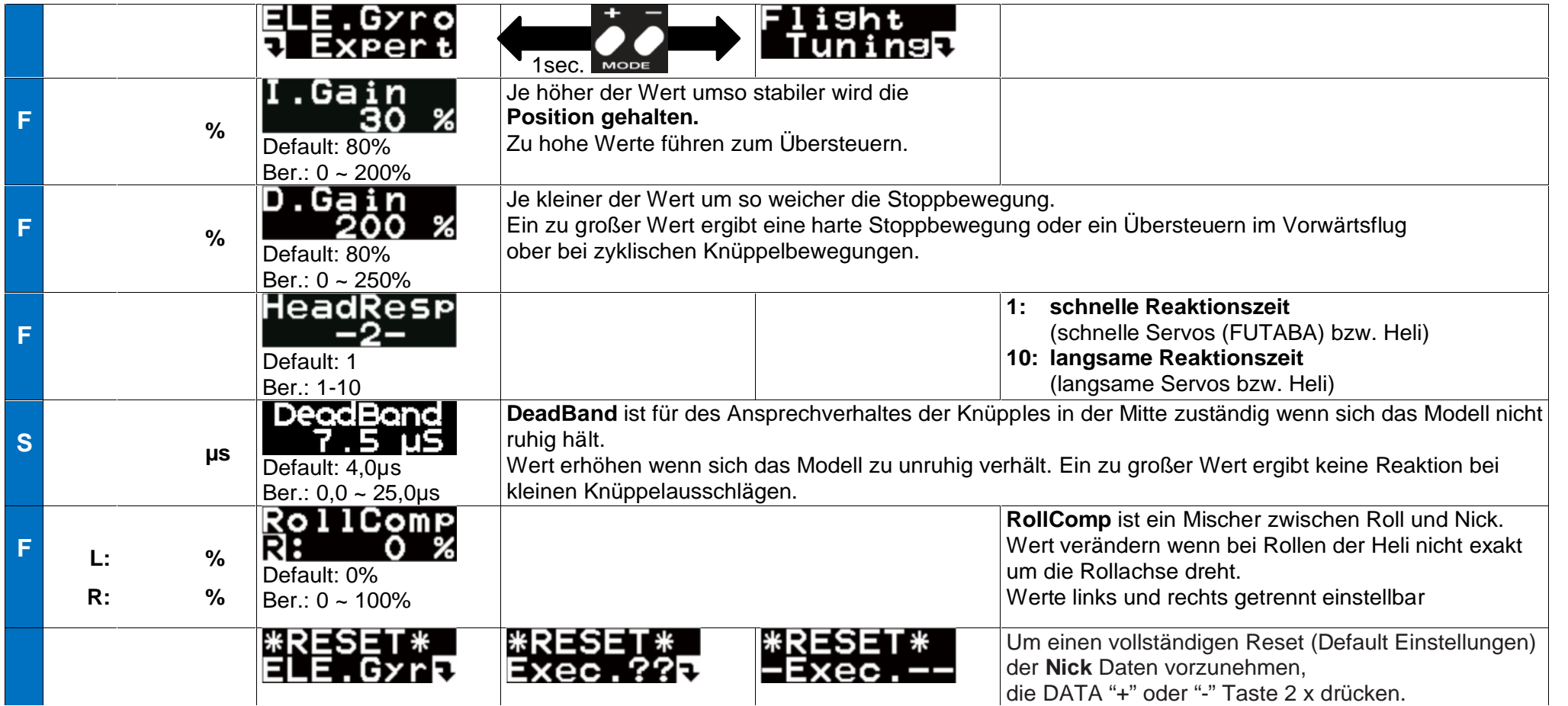

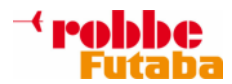

### **HECK-(RUD.Gyro) BASIC-EINSTELLUNGEN:**

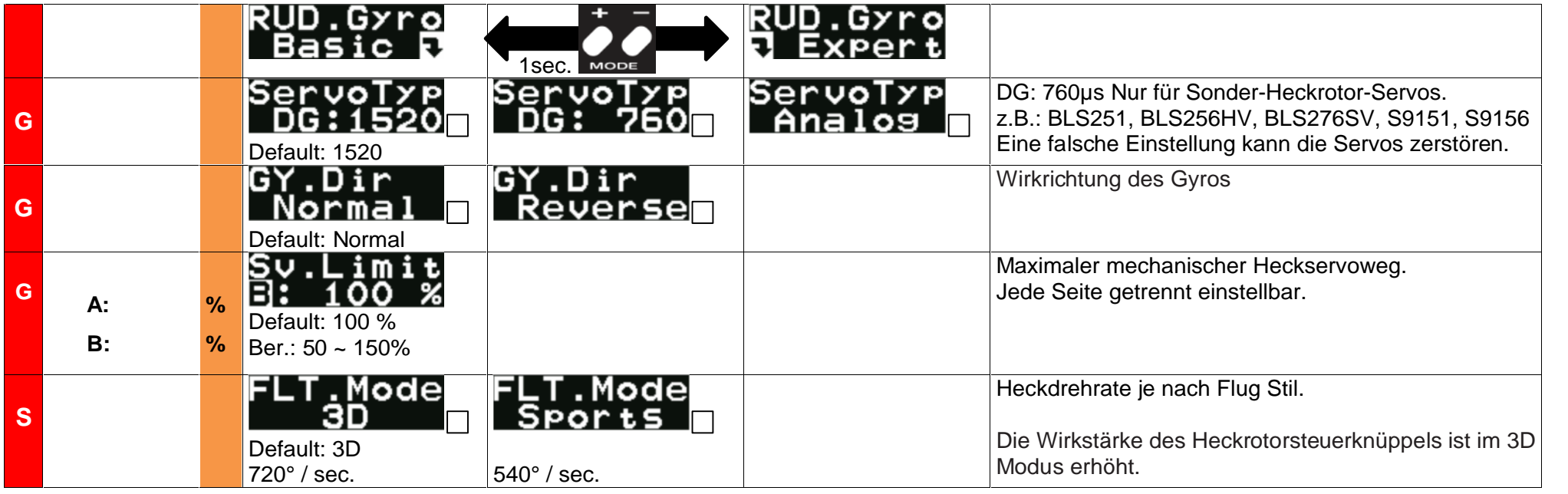

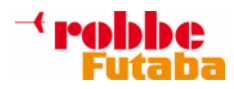

# **HECK-(RUD.Gyro) EXPERT-EINSTELLUNGEN:**

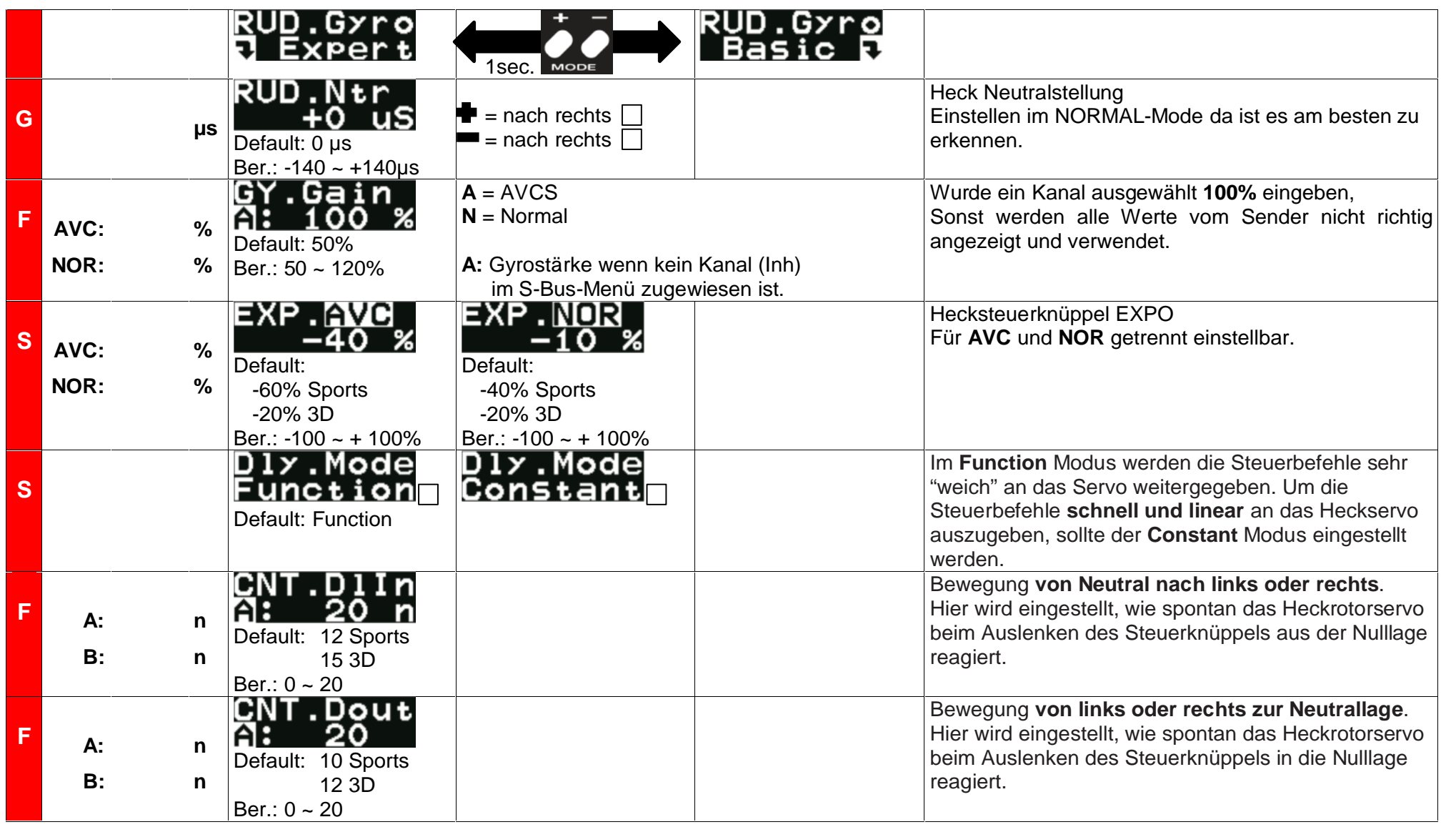

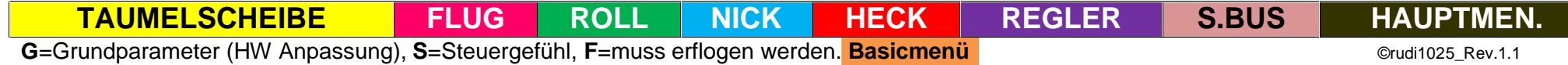

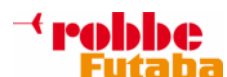

# **FUTABA CGY750 (V1.4) Parameterwerte: S e i t e 1 5 / 2 8**

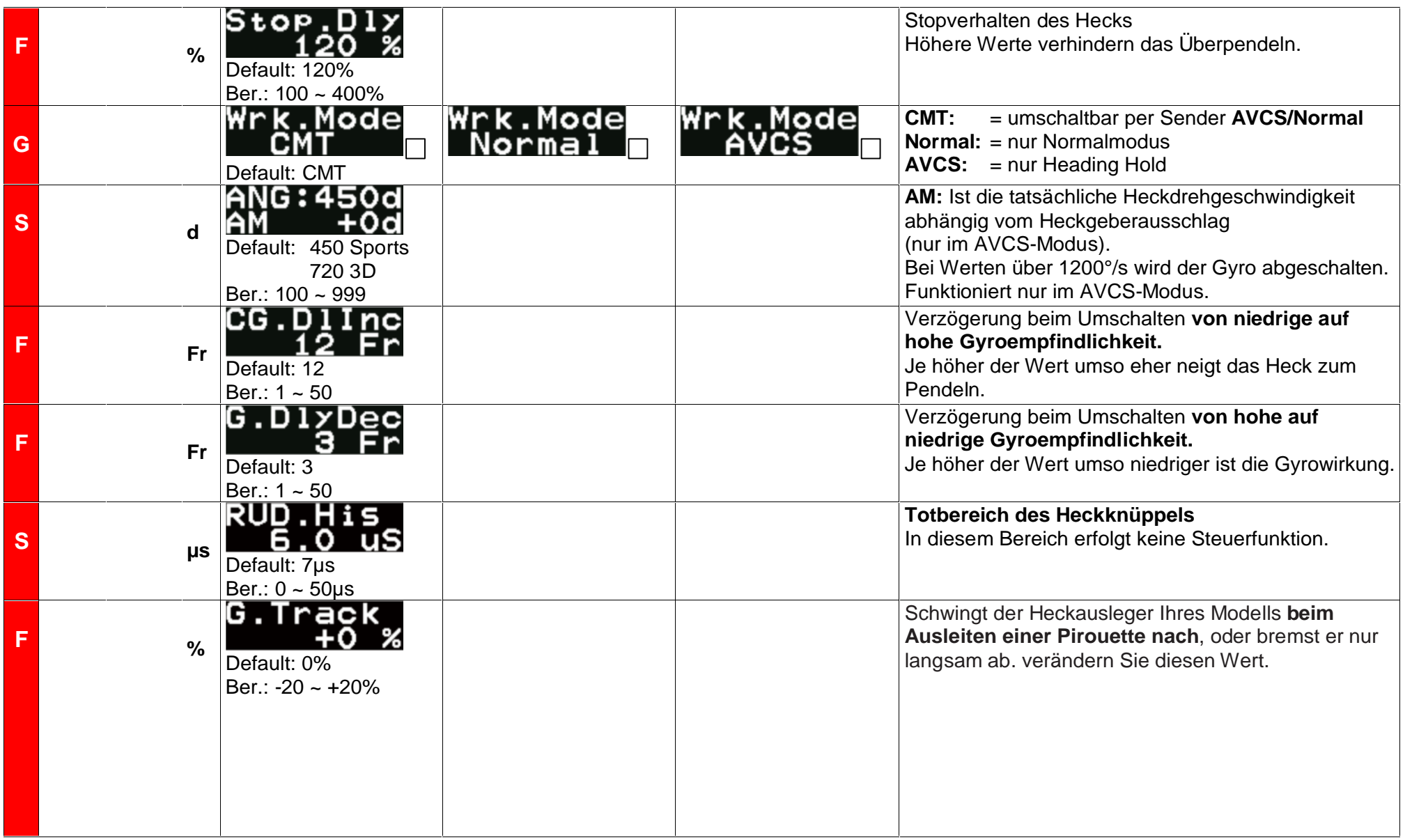

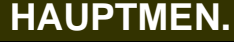

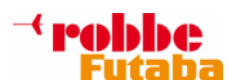

**FUTABA CGY750 (V1.4) Parameterwerte: S e i t e 1 6 / 2 8**

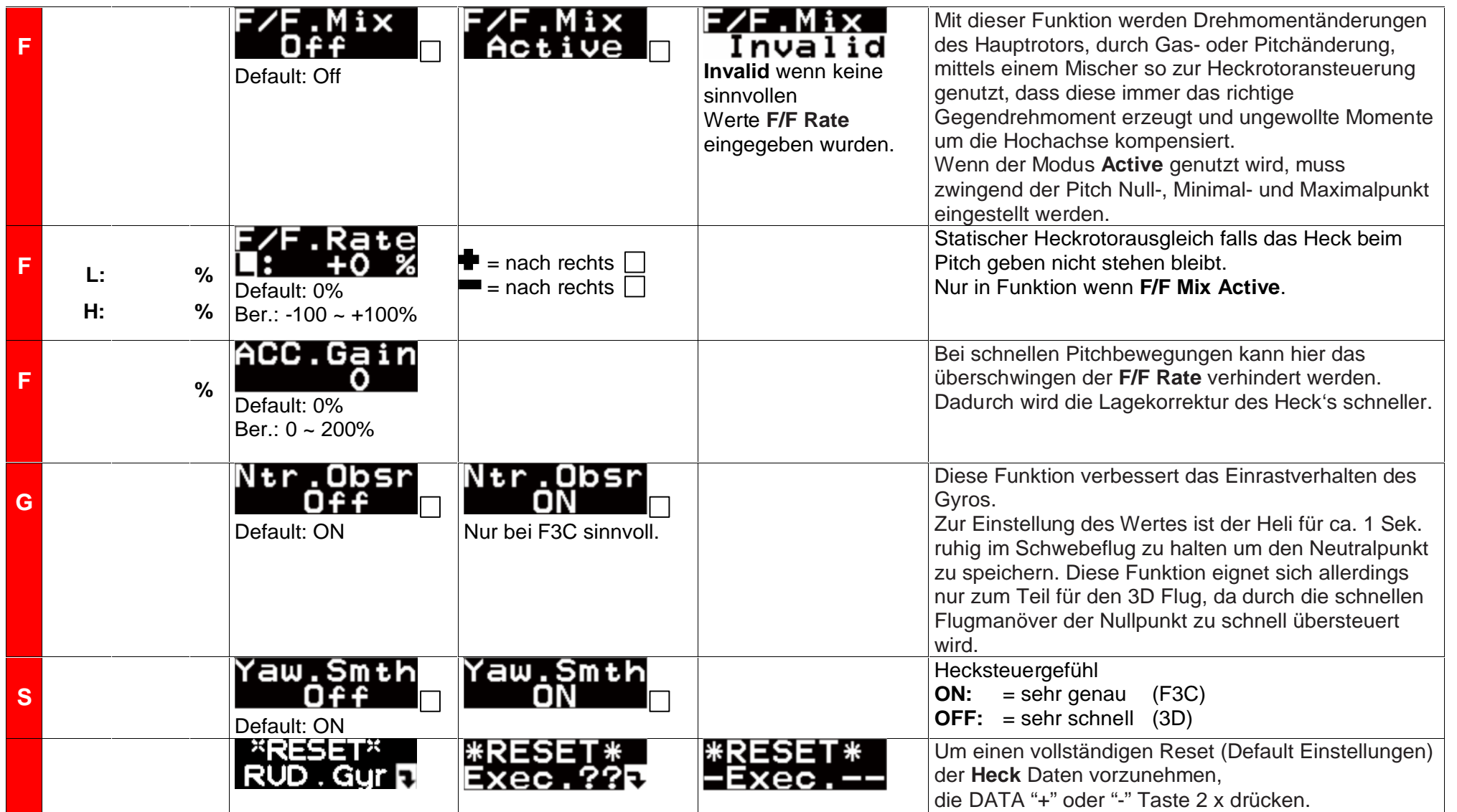

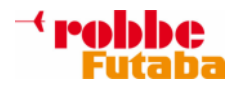

# **REGLER-(Governor) BASIC-EINSTELLUNGEN:**

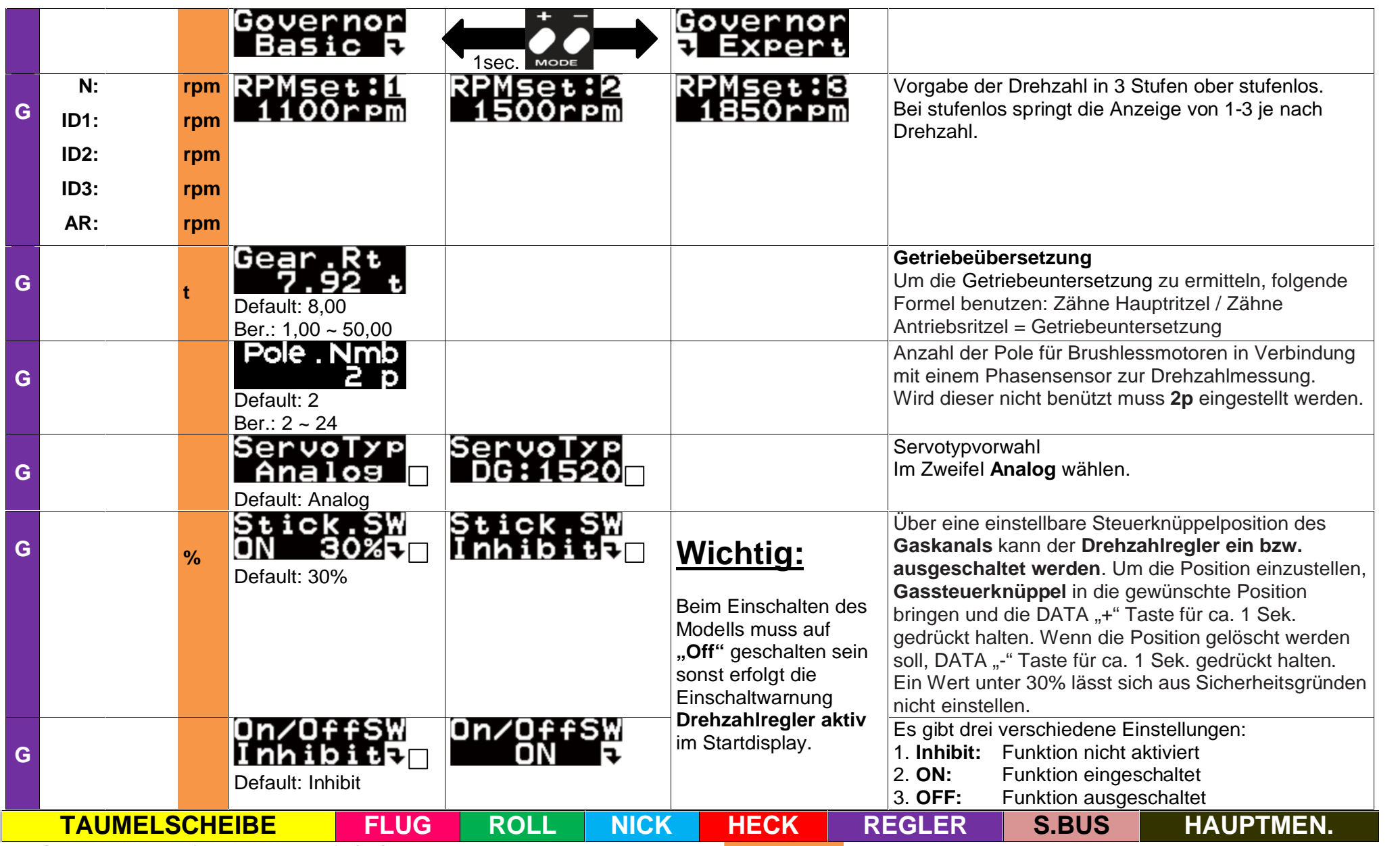

G=Grundparameter (HW Anpassung), S=Steuergefühl, F=muss erflogen werden. Basicmenü

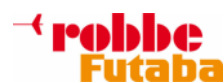

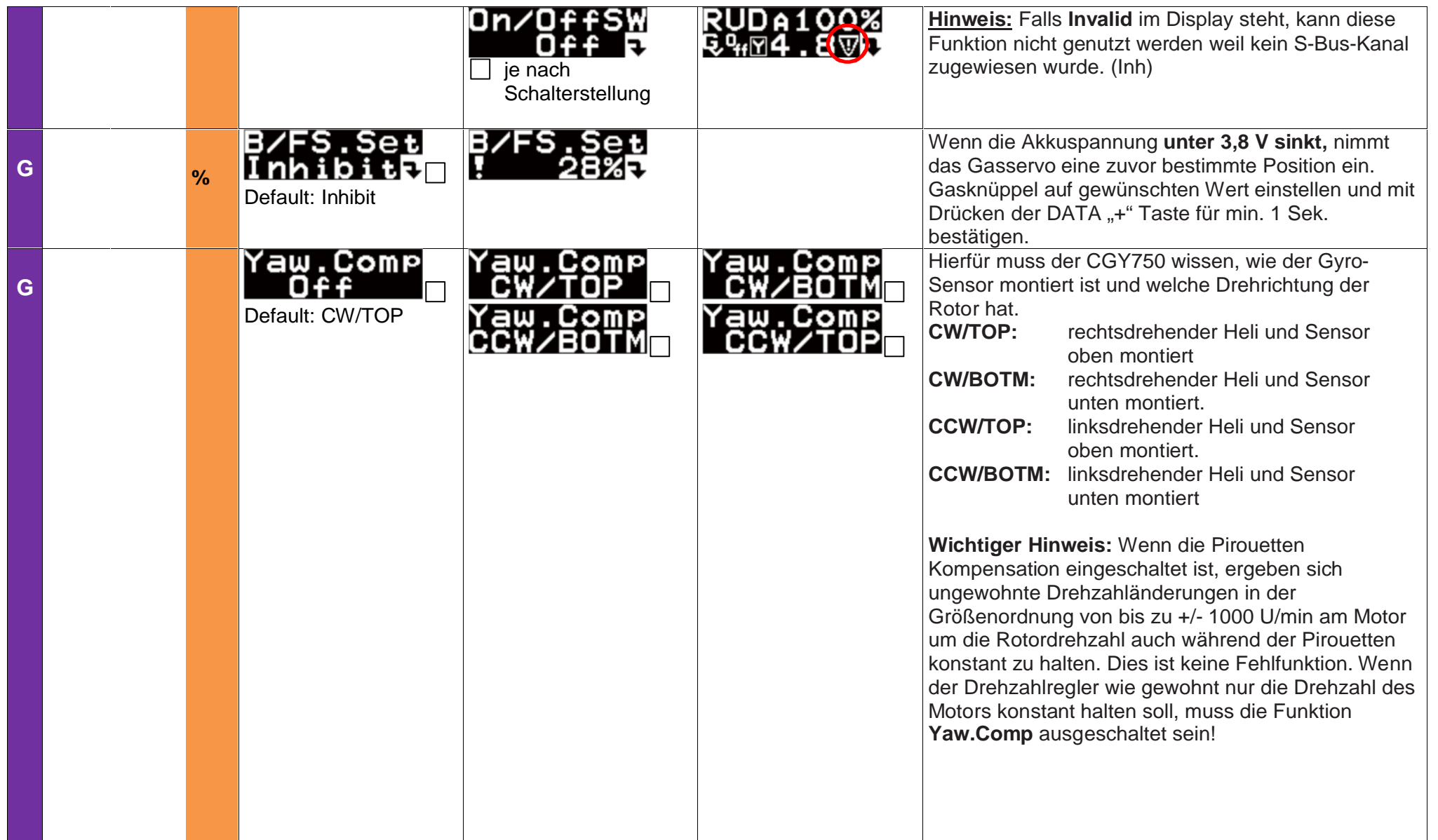

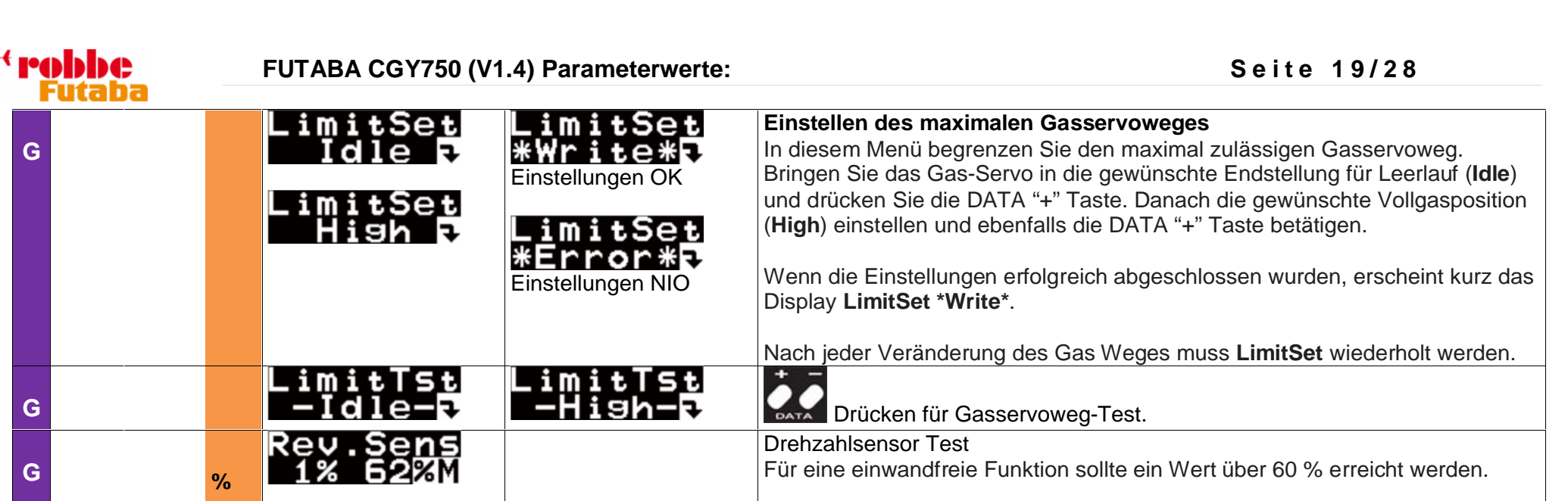

# **REGLER-(Governor) EXPERT-EINSTELLUNGEN:**

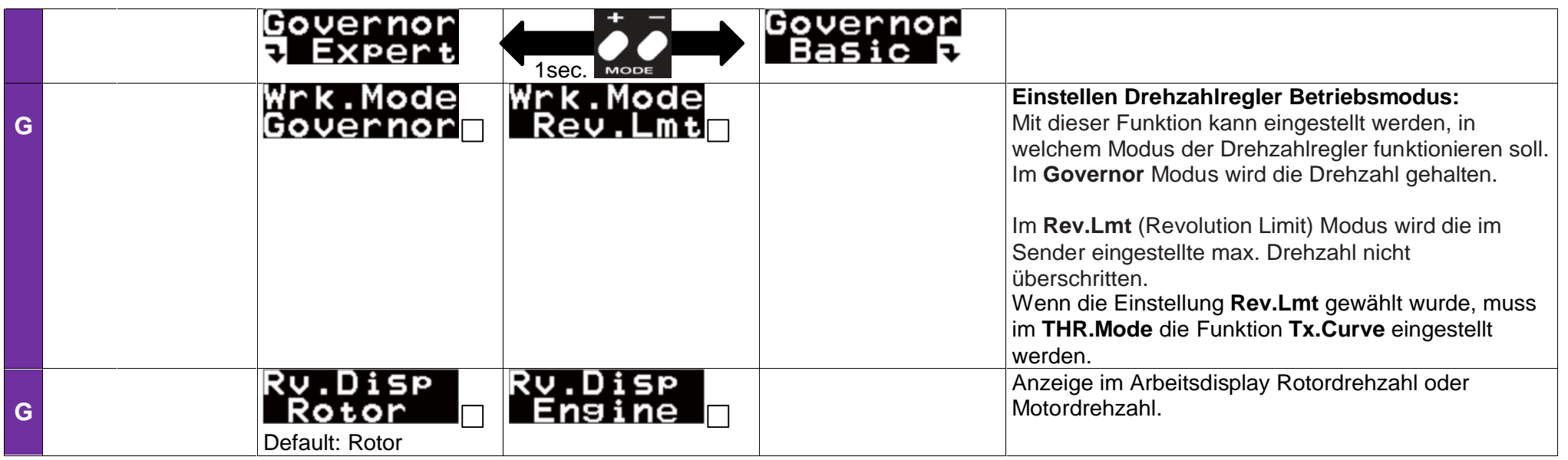

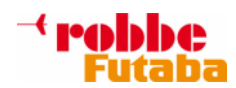

**FUTABA CGY750 (V1.4) Parameterwerte: S e i t e 2 0 / 2 8**

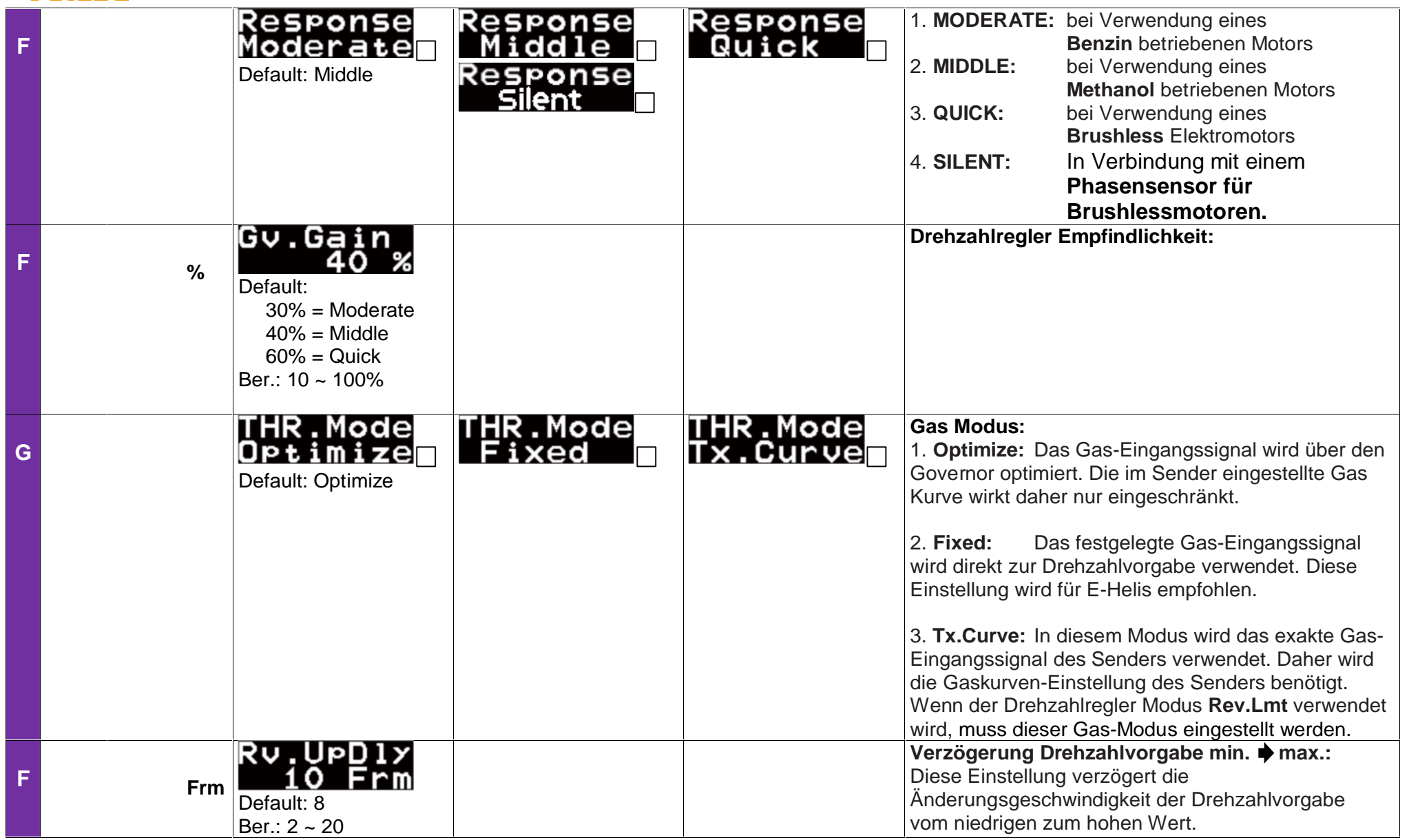

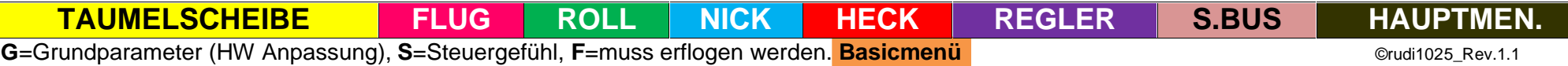

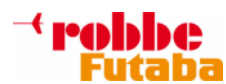

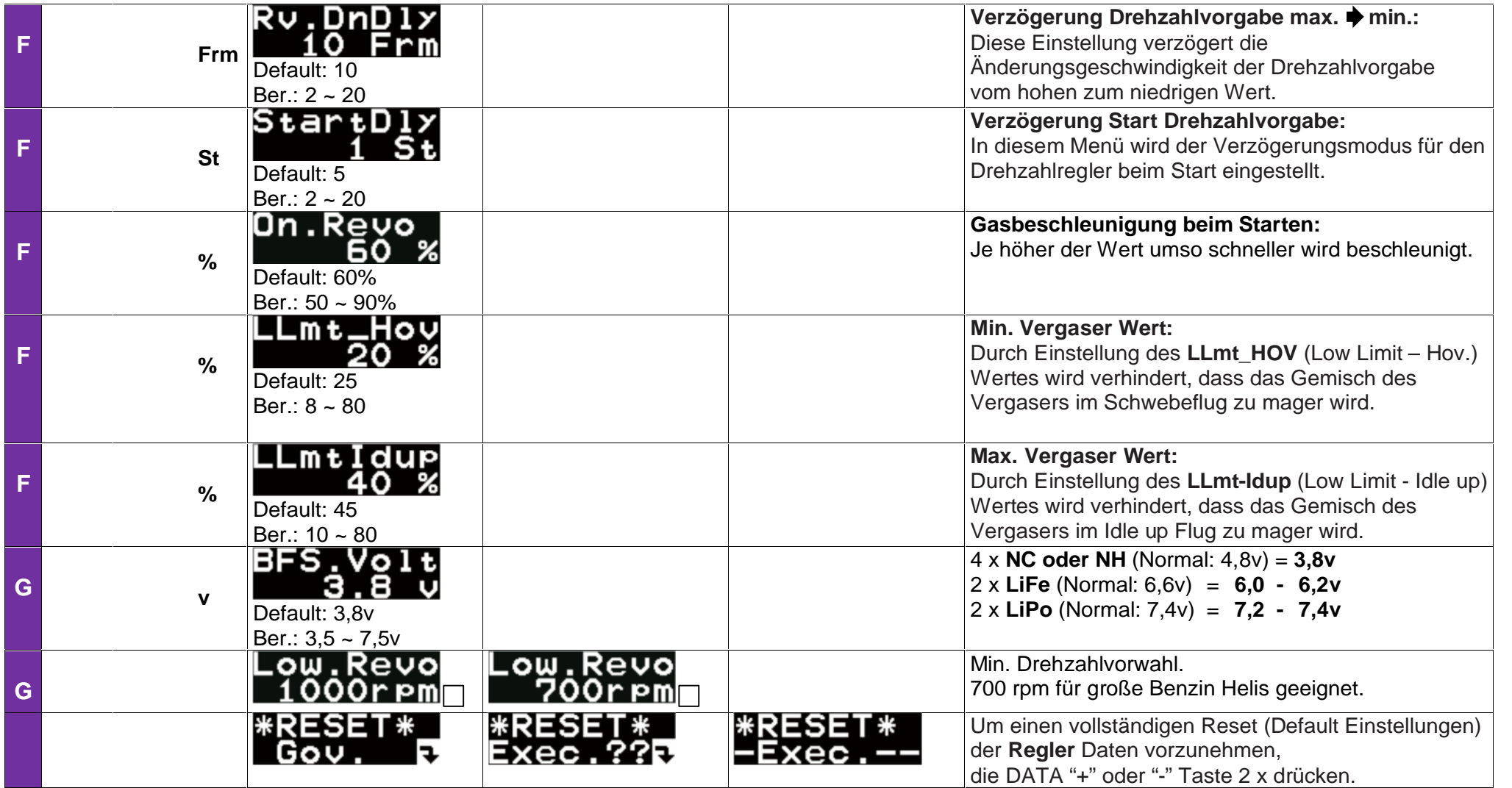

G=Grundparameter (HW Anpassung), S=Steuergefühl, F=muss erflogen werden. Basicmenü

**TAUMELSCHEIBE FLUG ROLL NICK HECK REGLER S.BUS HAUPTMEN.**

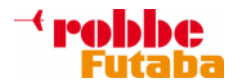

### **S.BUS-(S.Bus) BASIC-EINSTELLUNGEN:**

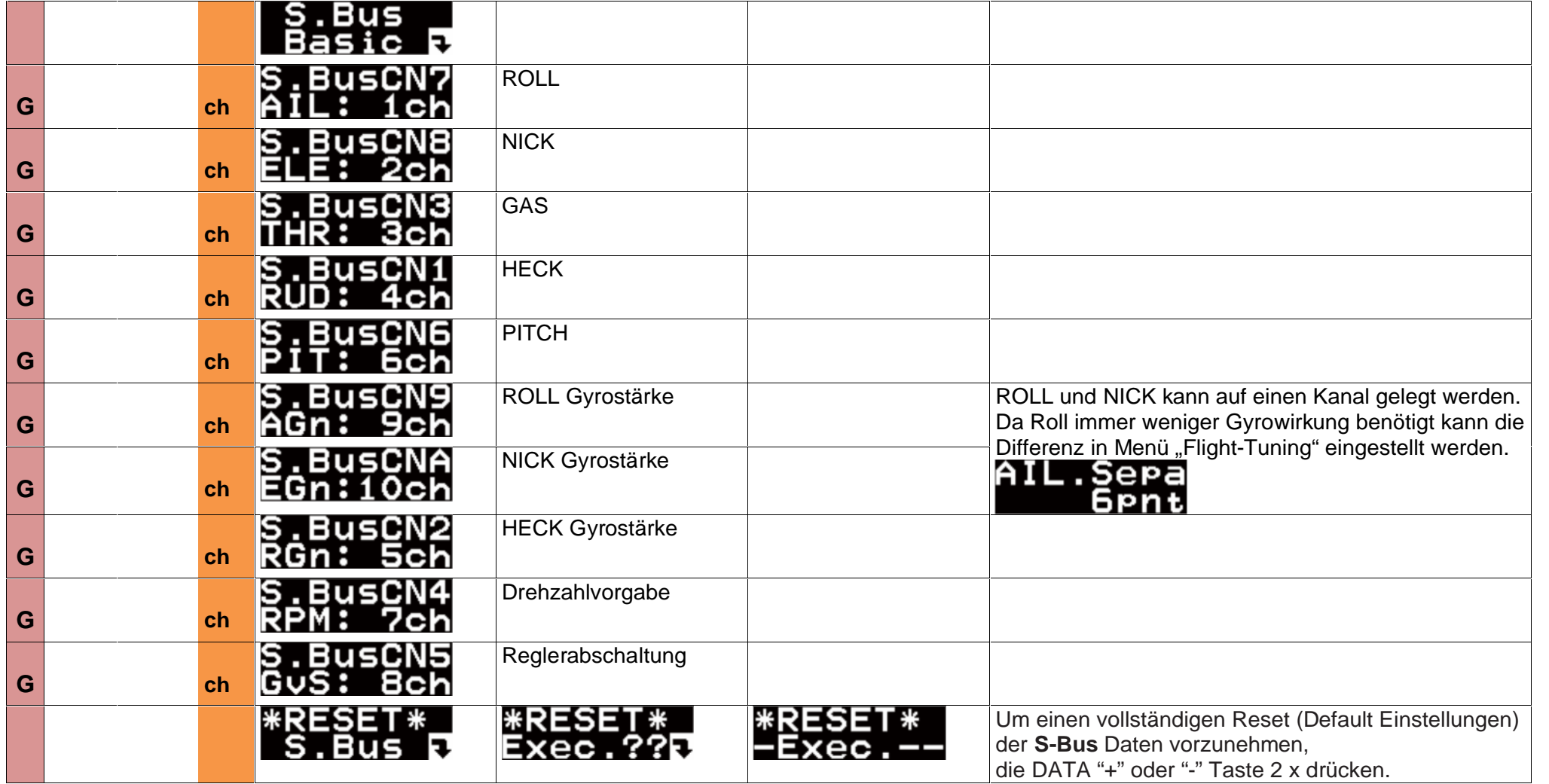

G=Grundparameter (HW Anpassung), S=Steuergefühl, F=muss erflogen werden. Basicmenü

**TAUMELSCHEIBE FLUG ROLL NICK HECK REGLER S.BUS HAUPTMEN.**

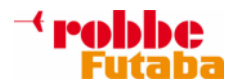

# **HAUPTMENÜ:**

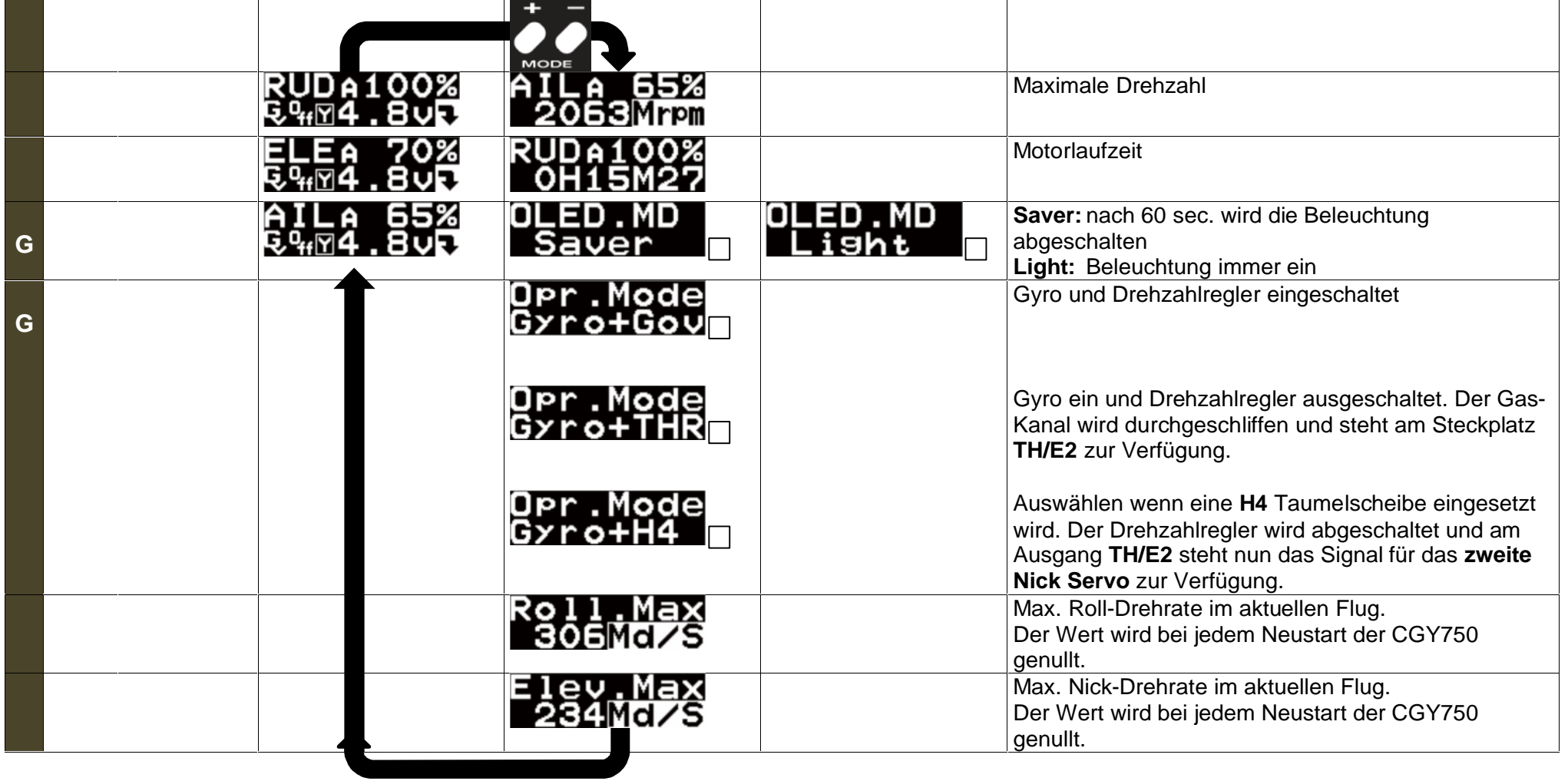

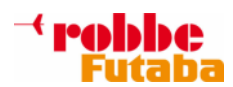

#### **EINSTELLHINWEISE für V1.4:**

Die Firmware V1.4 wurde entwickelt um mit wenigen Einstellungen eine gute Flugeigenschaft zu erreichen. Trotz der großen Anzahl von Modellen, Blättern und Fernsteuerungstypen ist eine kleine Anzahl Einstellungen notwendig für die beste Modellleistung.

Statisches Taumelscheibenausschläge werden ausschließlich im Menü SWS.Rate (SWASHSET BASIC) eingestellt.

Der vorgeschlagene Winkel sollte mindestens 9-10° in jede Richtung sein um ein optimales Arbeiten zu ermöglichen.

Die Idealwerte für SWS.Rate ist 50-70%. Der ideale Pitchwert ist 10° (max. 12°) hier sollte der Einstellwert 50-70% sein.

Sind diese Werte nicht möglich dann ist eine Änderung der Taumelscheibenanlenkung erforderlich.

Für die gewünschte Feineinstellung wird AFR oder Dual Rate im Sender verwendet.

Wichtig für die Feineinstellung am Sender darf man NICHT im Menü SWS.Rate sein da sonst falsche Werte gemessen werden.

Der gesamt Gyrowert (Sender) sollte für AIL und ELE für den Anfang bei 50-60% sein.

Die Gyrowerte für AIL und ELE sind fast gleich für die Differenz ist das Menü AIL.Sepa zuständig hier wird die Differenz zu ELE eingestellt.

Für die richtige Einstellung der Roll und Nickachse wird mit D.Gain verwendet.

D.Gain sollte so eingestellt werden bis kein Überschwingen erkennbar ist.

Ist das Überschwingen klein am Ende der Nicksteuerung erhöhen sie den D.Gain Wert bis das Überschwingen verschwunden ist,

Das Limit der D.Gain ist erreicht wenn ein schnelles oder hartes Stoppen zu sehen ist.

Jedes Flybarlesssytem oder sogar ein Achsen Heckgyros neigen zum Überschwingen wenn der Gyrowert zu hoch ist.

Wenn D.Gain richtig eingestellt ist, ist es möglich ein kleines Überschwingen zu sehen, reduzieren sie den Gesamtgyrowert am Sender.

Der Menüpunkt ELE.Comp wurde im Flight Tuning-Menü hinzugefügt.

In der Firmware V1.4 wurden auch AIL und ELE Expert Mischer mit AIL, FLIP und ROLL Kompensation aufgenommen.

Die genaue Funktion siehe Seite 11 und 12 in dieser Anleitung.

Diese Mischer werden in den meisten Fällen nicht benötigt aber sie können die Stabilität stark verbessern.

Wenn zu beobachten ist das sich das Modell wegdreht in Roll, während sie Überschläge fliegen oder wenn die Nase rauf oder runter und/oder wegrollt während des Pitchgebens ändern Sie die Werte im SWASHSET BASIC-Menü.

Bitte nicht vergessen die Richtungen im STK.Dir Menü (SWASHSET BASIC) zu speichern. Siehe Seite 4 in dieser Anleitung.

UP (nach oben, zurück) für ELE und Rechts für AIL. Knüppel in die richtige Stellung bringen und mit [+]oder[-]DATA-Taster bestätigen.

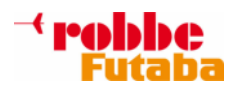

#### **WISSENSWERT:**

#### **Um die Servos erneut in die Neutralposition zu bringen ist folgendes zu tun: (nur im AVCS-Modus)**

Die Neutralposition für das Heckservo korrigiert man indem der Heckrotorsteuerknuppel innerhalb von 1 Sekunde 2 x voll nach links und rechts bewegt wird. Im Display erscheint auf der oberen Zeile (---------) zur Bestätigung und das Heckservo geht auf Neutral.

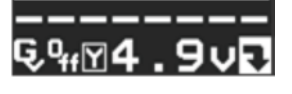

#### **Abspeichern der Trimmwerte im AVCS-Modus:**

Wenn im AVCS Modus die Knuppel-Trimmung auf eine der Achsen verändert wurde, muss der CGY750 diese Änderungen einlesen und speichern. Dazu 2 x innerhalb 1 Sekunde zwischen dem AVCS und NORMAL-Modus hin- und herschalten.

Schalterbewegung: **NORM**->**AVCS**->**NORM**->**AVCS** (wichtig im AVCS-Modus beenden!)

Im Display erscheint dann in der oberen Zeile (\*\*\*\*\*\*\*\*) als Bestätigung, dass die neue Neutralposition eingelernt wurde.

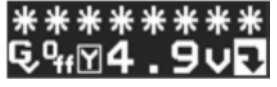

#### **Zusätzliche Spannungsversorgung.**

Standardmäßig wird die Versorgungsspannung über den S-Bus-Anschluss (über die Empfänger-Stromversorgung) eingebracht.

Wer zusätzlich Spannung einbringen will kann dies über alle Servoanschlüsse tun.

(Wenn kein Stecker mehr frei dann kann ein V-Kabel verwendet werden.)

Der Anschluss "Rsen" (Drehzahlsensoranschluss) wird mit 3V geregelt und darf somit NICHT für die Spannungsversorgung verwendet werden.

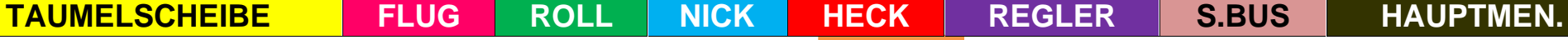

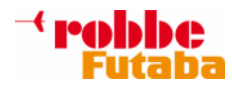

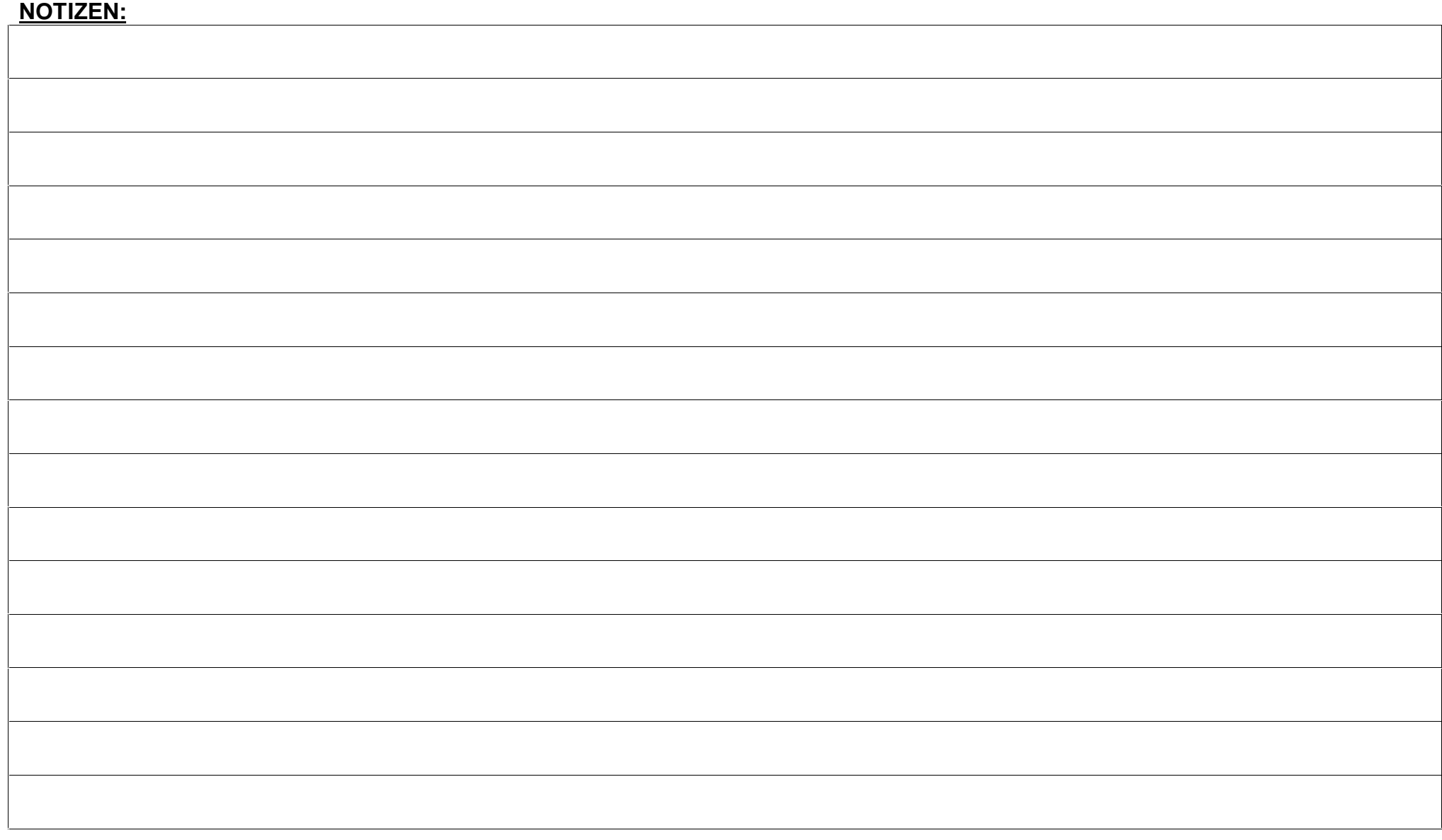

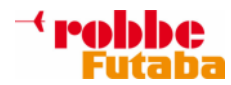

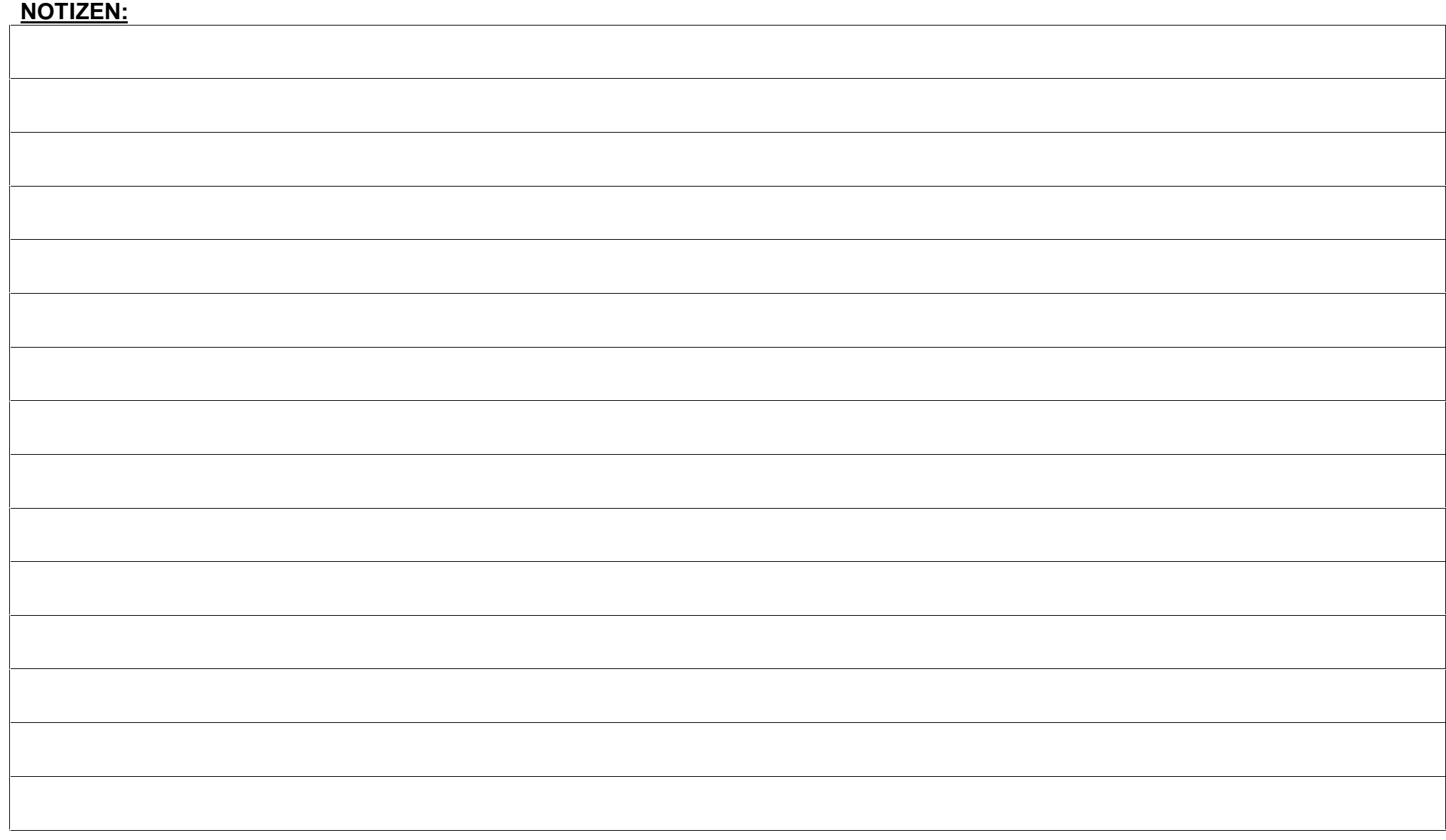

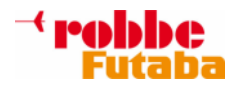

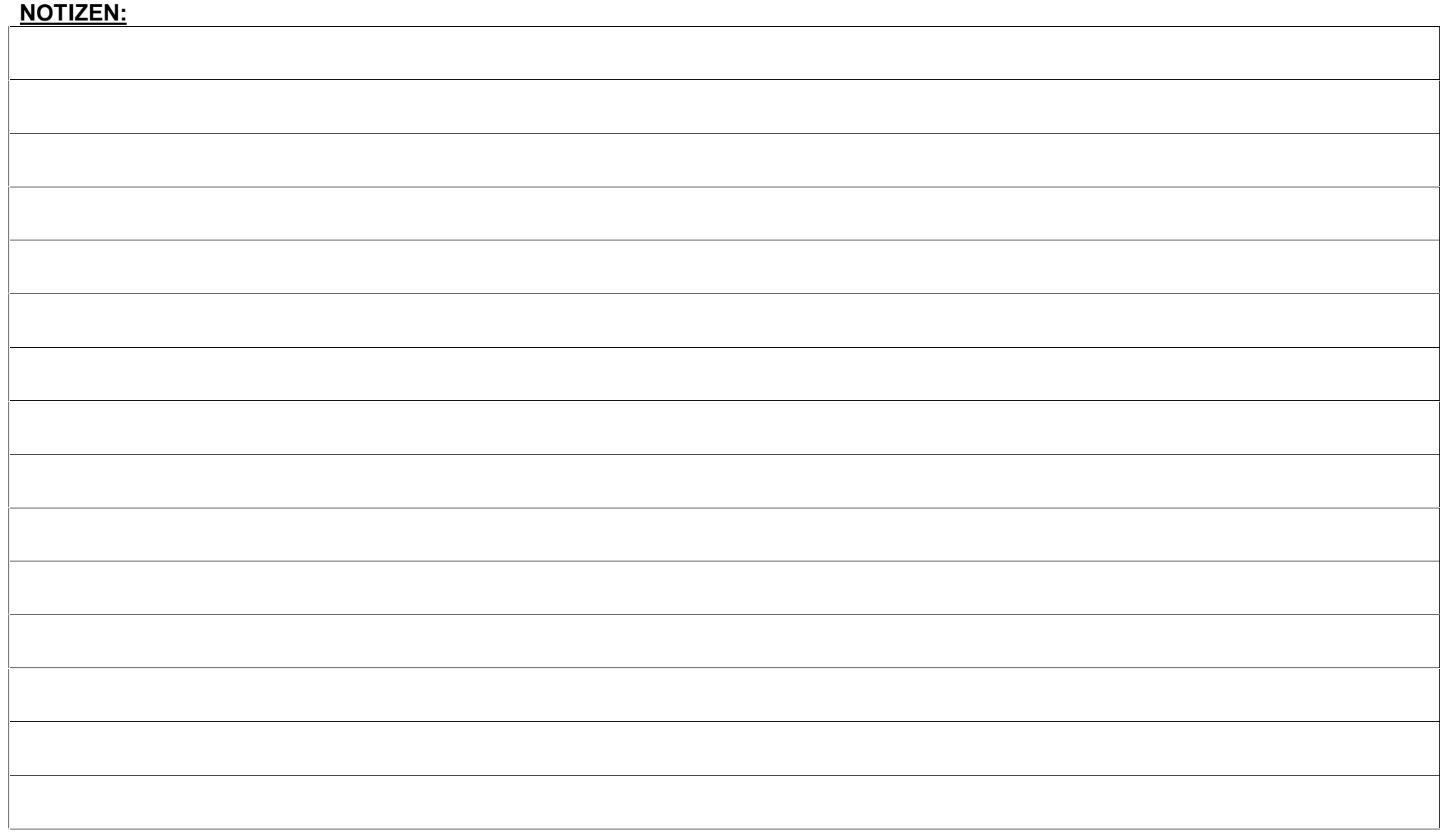